## **How to Register your Account:**

1. Go to Advarra.com and click the Login Dropdown arrow, select IRB CIRBI login

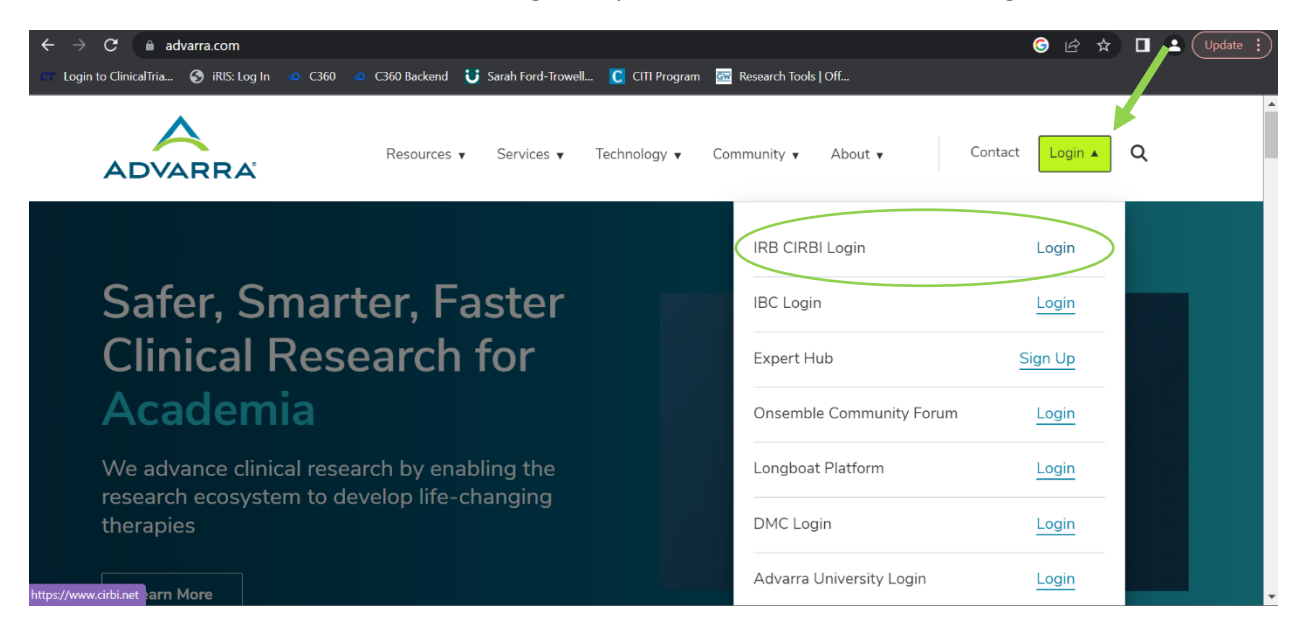

2. If you already have an account, here is where you will login. If you need an account, select Sign Up

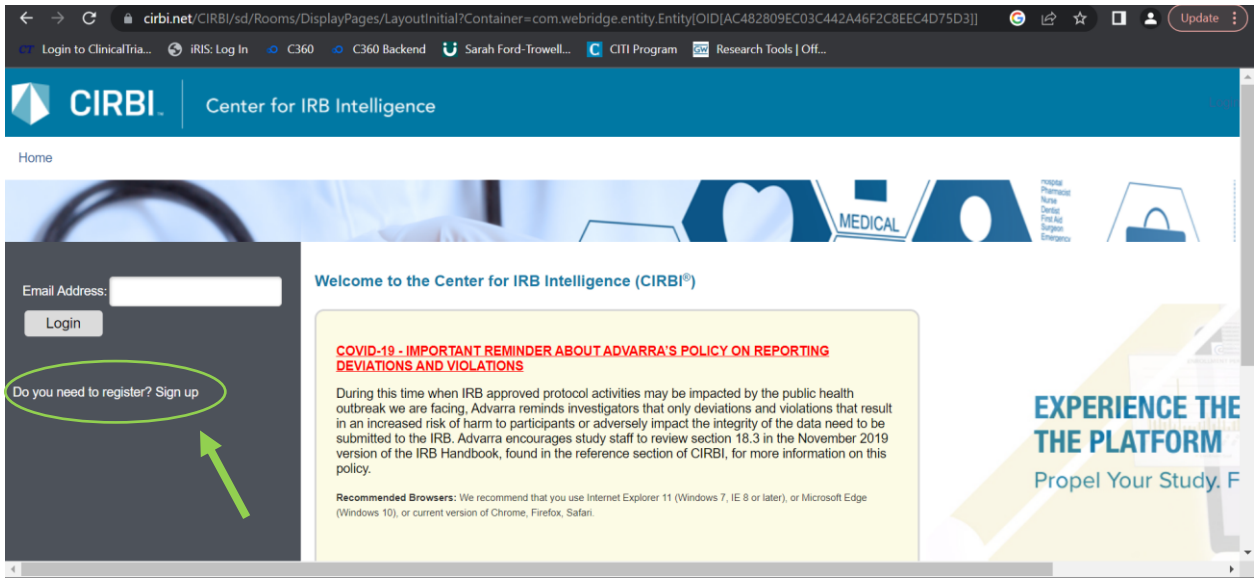

3. Fill in the required information below and select Register at the bottom righthand corner once finished

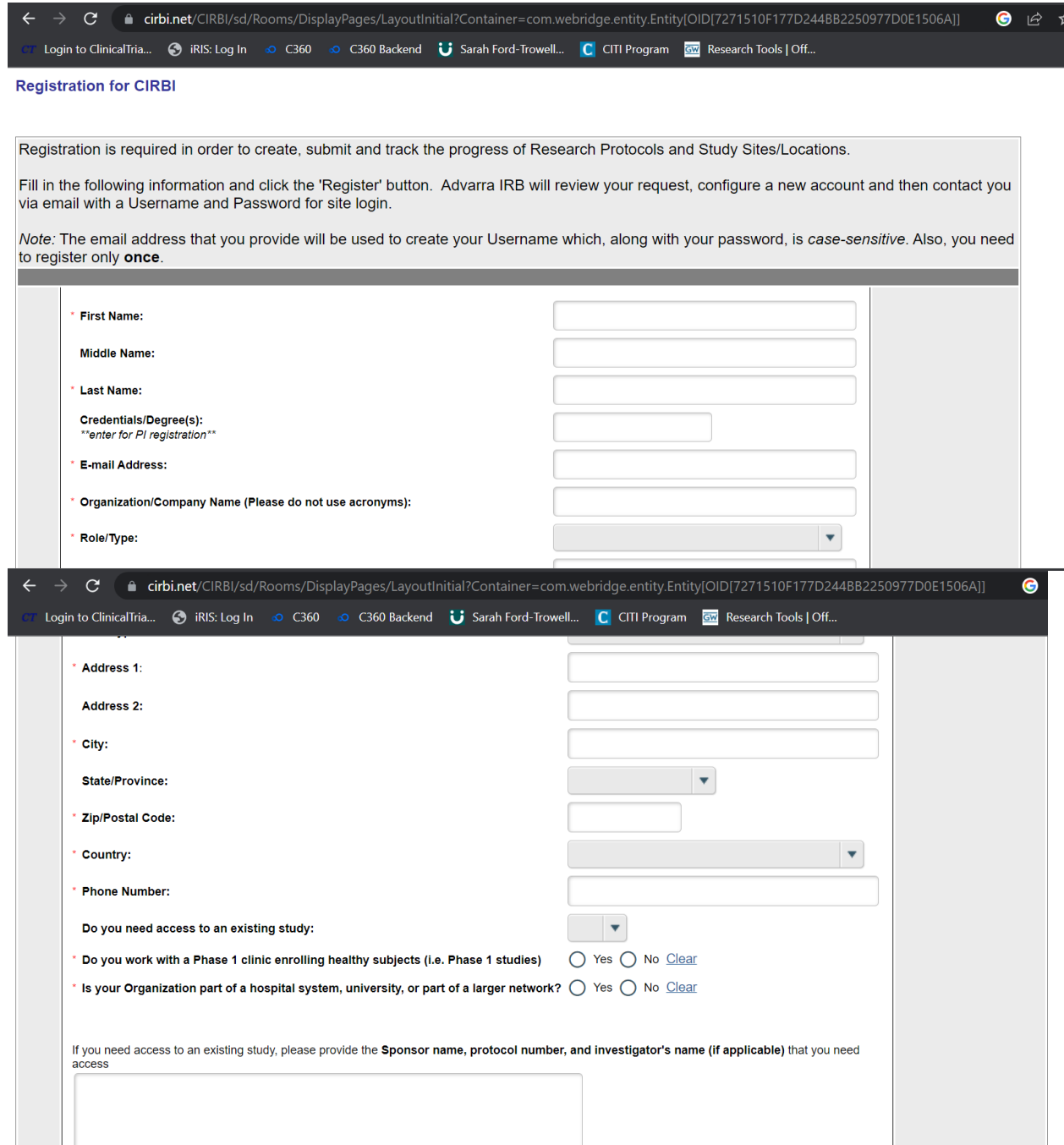